# **Table of Contents**

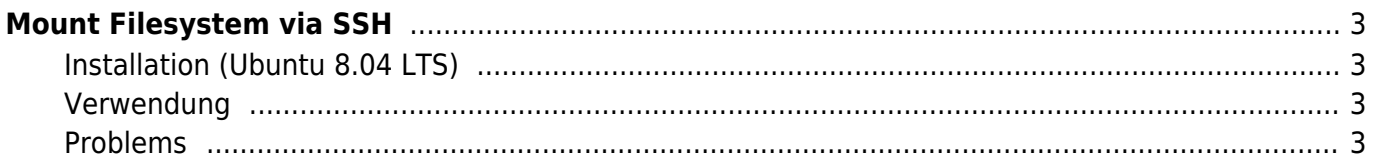

# <span id="page-2-0"></span>**Mount Filesystem via SSH**

- SSHFS stands for Secure SHell [FileSystem](https://www.eanderalx.org/linux/filesystem). Its a filesystem for [FUSE](http://de.wikipedia.org/wiki/Filesystem_in_Userspace) (Filesystem in Userspace) so its possible for unprivileged user to mount the fs over an SSH connection.
- On server-site a running ssh-server which understand SFTP (SSH File Transfer Protocol) is needed.
- With the built-in SSH authentication and encryption SSHFS is a safe and convenient way for data transfer across insecure networks (Internet).

## <span id="page-2-1"></span>**Installation (Ubuntu 8.04 LTS)**

sudo apt-get install sshfs

### <span id="page-2-2"></span>**Verwendung**

1. create mountpoint

mkdir ~/sshfs

2. mount (possible without root privileges)

sshfs user@host:/data/ ~/sshfs

3. umount

```
 fusermount -u /sshfs/
```
#### <span id="page-2-3"></span>**Problems**

#### **Connection Timeout**

#### **Solution:**

 $\bullet$  in your local ssh configuration you can define the host ( $\sim$ /.ssh/config). There must be set a "ServerAliveInterval".

ServerAliveInterval 60 # alle 60 Sekunden

#### **you ever mount 1T Dataspace … ignore that**

EanderAlx.org - https://www.eanderalx.org/

From: <https://www.eanderalx.org/> - **EanderAlx.org**

Permanent link: **[https://www.eanderalx.org/linux/mount\\_via\\_ssh](https://www.eanderalx.org/linux/mount_via_ssh)**

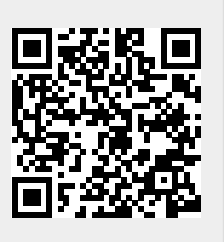

Last update: **23.03.2013 18:38**